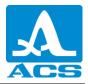

## Pen Gauge A1207 FIRMWARE INSTALLATION

1. Press and hold button +

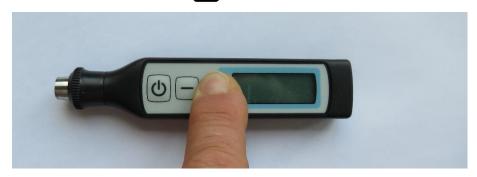

2. Then press and hold **U** – on the display appears "Update".

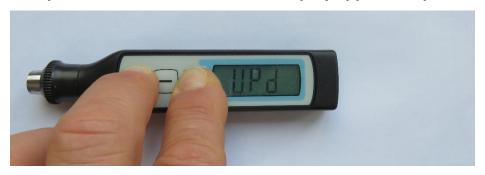

3. Now you may release .

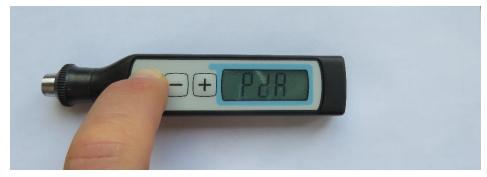

4. While button  $\upsilon$  still pressed, connect the USB2.0 cable.

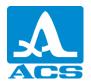

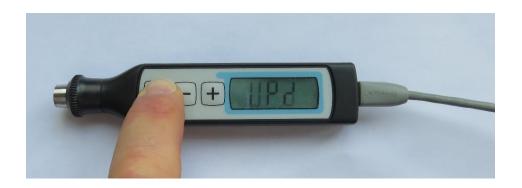

5. A new DRIVE appears (for example here – G:)

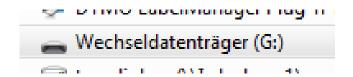

- Copy newest (A1207\_v3\_43.bin) or desired firmware file to the new drive (here -> G:)
- 7. Disconnect the USB2.0 cable

## DONE!